### family connection

colleges about me careers

#### **There are Four Main tabs in Naviance: Home, About Me, Careers & Colleges**

#### **Home**

The Home page automatically appears when you login. It lists upcoming college and career events, and any new messages from your counselor. Check it often!

### **About Me**

These sections are all about you:

- **Profile** This includes basic personal data such as grade point average.
- **Gameplan**  A quick survey that will focus you on your goals after high school.
- **Resume** A quick and easy resume builder that tracks your high school accomplishments and activities. Use different formats to describe you to future employers, colleges, or scholarship organizations.
- **Account** Update your email

address here.

#### **Careers**

Here are just a few ways to explore your career options.

- **Explore Careers and Clusters** This allows you to browse and learn more about various careers.
- **Career Interest Profiler** Take a questionnaire to identify career options based on your interests.
- **Personality Type** Fill out a survey that will suggest careers based on your personality.

### **Colleges**

Explore colleges that are right for you:

- **College Lookup** Find valuable information on each college and a direct link to the school's website.
- **College Search** This interactive survey allows you to develop a list of colleges based on what is important to you, such as college

majors, location, religious affiliation, and favorite activities or sports.

 **Scattergrams** – This amazing tool allows you to see how your ACT and grade point average compares to JHHS students who have applied to a particular college.

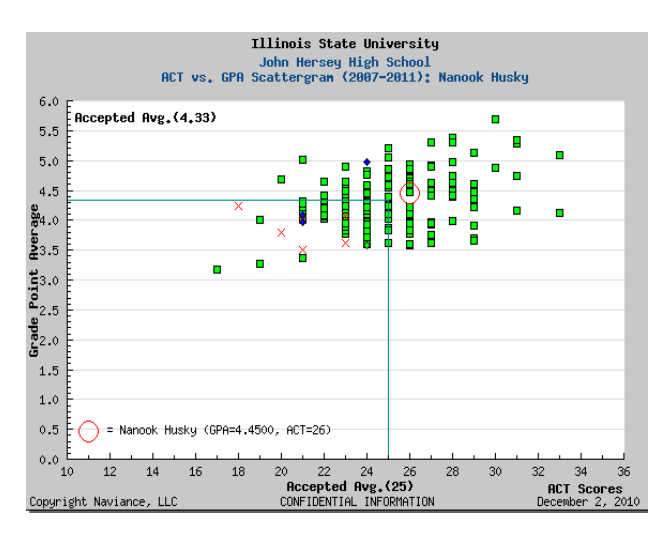

- **Visit Schedule** –See what colleges are visiting JHHS and meeting with Hersey students.
- **Scholarship List** Click here for a complete listing of local

scholarships received by the JHHS College & Career Center.

To begin using Naviance Family Connection, follow these steps:

- 1) Go to the John Hersey High School Home Page
- 2) Under **Quicklinks**, select **Naviance**
- 3) When prompted to leave the District webpage, click *OK*
- 4) Enter the student's e-mail address and student ID number as a password.
- 5) Click *Log In*.

For Assistance with Naviance Family Connection, please contact:

> Nancy Davis College Counselor [nancy.davis@d214.org](mailto:nancy.davis@d214.org)

Or your student's counselor:

Robin Bialeschki [robin.bialeschk@d214.org](mailto:robin.bialeschk@d214.org)

Stacey Bowen [stacey.bowen@d214.org](mailto:stacey.bowen@d214.org)

David Galarza [david.galarza@d214.org](mailto:david.galarza@d214.org)

MaryAnn Jahrling [maryann.jahrlin@d214.org](mailto:maryann.jahrlin@d214.org)

Brigette Muck [brigette.muck@d214.org](mailto:brigette.muck@d214.org)

Roxanna Stachura [Roxana.stachura@d214.org](mailto:Roxana.stachura@d214.org)

Meaghan Waller [meaghan.waller@d214.org](mailto:meaghan.waller@d214.org)

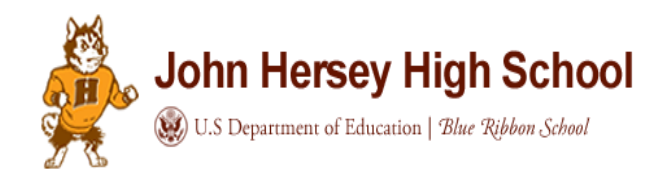

# **John Hersey High School Introduces…**

# **Family Connection by Naviance**

Welcome to Naviance Family Connection, a website that allows you to investigate and plan for careers and college. This brochure will highlight a few popular features, but we encourage you to explore all it has to offer.